# Graphics with Processing

### 2018-07 3DCGとモデリングの基礎 http://vilab.org 塩澤秀和

### 7.1 3D図形の描画

#### 3D基本設定

- <u>n</u> size(幅, 高さ, P3D)
	- ウィンドウを3D用で開く
- $\Box$  lights()
	- 標準の照明を設定
	- draw()のなかで最初に書く
- $\Box$  perspective()
	- 透視投影に設定(第9回)
- 3D基本形状
- $box(*烈の長さ)*$
- box(幅, 高さ, 奥行き)
	- 原点に立方体/直方体を描画
- **p** sphere(半径)
	- 原点に球を描画
	- 通常は noStroke() で描く

3次元座標系(無指定時) n Processingではz軸は手前方向

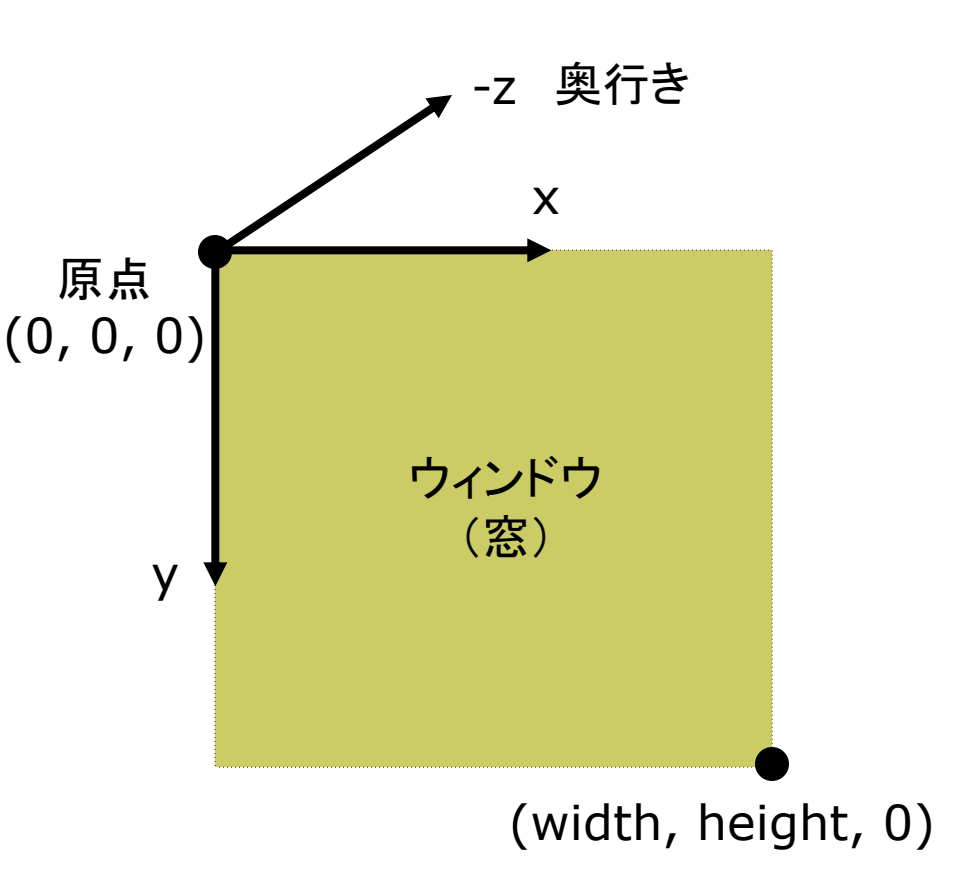

### 7.2 座標系のとり方(p.32)

- □ 左手系
	- 視点座標系・CGゲーム
	- **n** DirectX

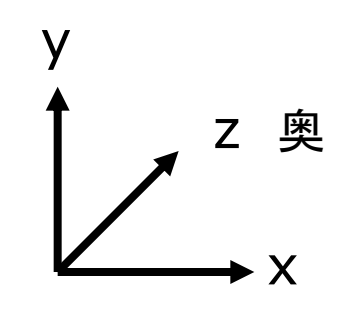

□ 左手系

Processing

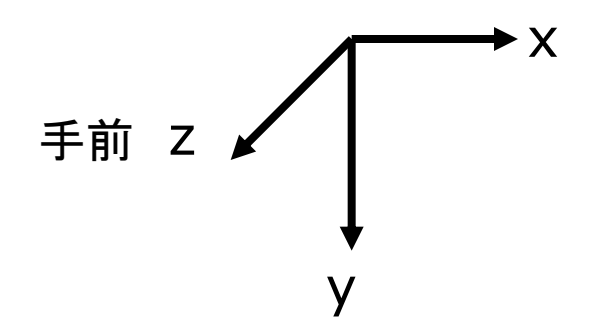

- □ 右手系
	- CG理論·数学·工学分野

**OpenGL** 

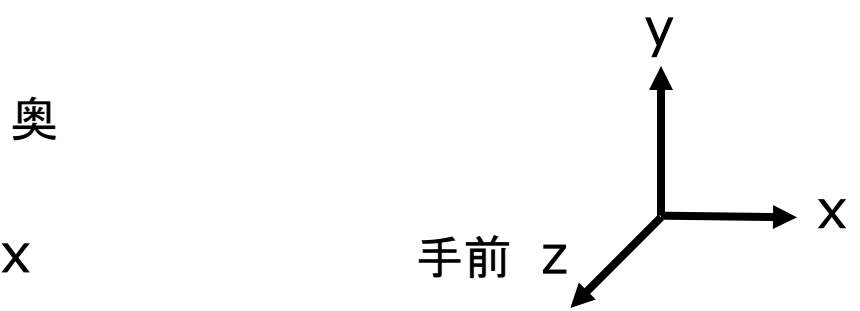

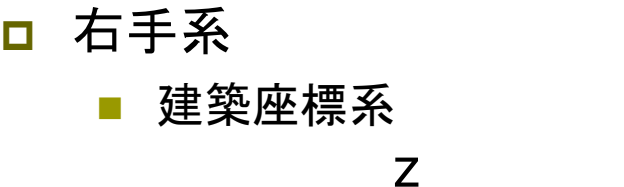

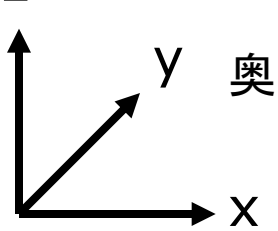

### 7.3 3Dでの位置設定

#### 3Dでの位置設定

- 座標変換を駆使せよ
	- 3DCGでは、幾何変換で図形を 配置する考え方が必須!!
	- boxもsphereもそのときの描画 座標系の原点付近に図形を描く
	- 「原点」と「拡大率」を常に意識!

行列スタックの操作

- pushMatrix()
	- システム変換行列(論理座標系) を一時的に退避する
	- 使い方は, 2次元と同じ
- popMatrix()
	- <u>最近保存した論理座標系を戻す</u>
	- pushとpopは必ず対にすること

3次元幾何変換

- p translate(*tx*, *ty*, *tz*)
	- 座標系の平行移動
	- 最初に $(vidth/2, height/2, 0)$ に原点をもってくると分かりやすい
- p scale(*sx*, *sy*, *sz*)
	- 座標系の拡大・縮小
	- 原点を中心に全体が拡大
- p rotateX(*θx*) x軸まわりの回転 p rotateY(*θy*) y軸まわりの回転 p rotateZ(*θz*) z軸まわりの回転 **■ 2次元のrotate(** $\theta$ **z) と同じ** x z y rotateZ rotateY rotateX

### 7.4 3D描画の例

```
void setup() {
 <u>// P3Dモードでウィンドウを開く</u>
 size(400, 400, P3D);
 noLoop();
}
```

```
void draw() {
 background(0);
 <u> // 標準の照明</u>
 lights();
 // 	
 perspective();
 // 原点を移動
 translate(width/2, height/2, 0);
 noStroke();
 fill(255, 200, 200);
 // 原点に半径100の球を描画
 sphere(100);
}
```

```
// 回転する立方体
float rot = 0.0;
void setup() {
 size(400, 400, P3D);
}
void draw() {
 background(70);
 lights();
 perspective();
 translate(width/2, height/2, 0);
 pushMatrix();
   rotateY(radians(rot++));
   stroke(255, 0, 0);
   fill(255, 255, 0);
   box(100);
 popMatrix();
}
```
5

### 7.5 モデリングの基礎

#### モデリング

- □ モデリングとは(p.33)
	- 3Dオブジェクト(物体)の形状を 数値データの集合で表すこと

形状モデル(p.60)

- ロ ワイヤーフレームモデル
	- 線の集合で物体を表現する
- ロ サーフェスモデル
	- 物体の表面(だけ)を表す
	- 通常はポリゴン(多角形)の集合
- ロ ソリッドモデル
	- 物体の内外を示す情報もあり, 中身が詰まっているモデル
- □ ポイントクラウド(点群)
	- 点(+色)の集合によるデータ

簡単なモデリング

ロ ポリゴンの描画

- ポリゴンpolygon = 多角形
- 物体表面のポリゴンを描画する (beginShape~endShape)
- □ 例)三角柱

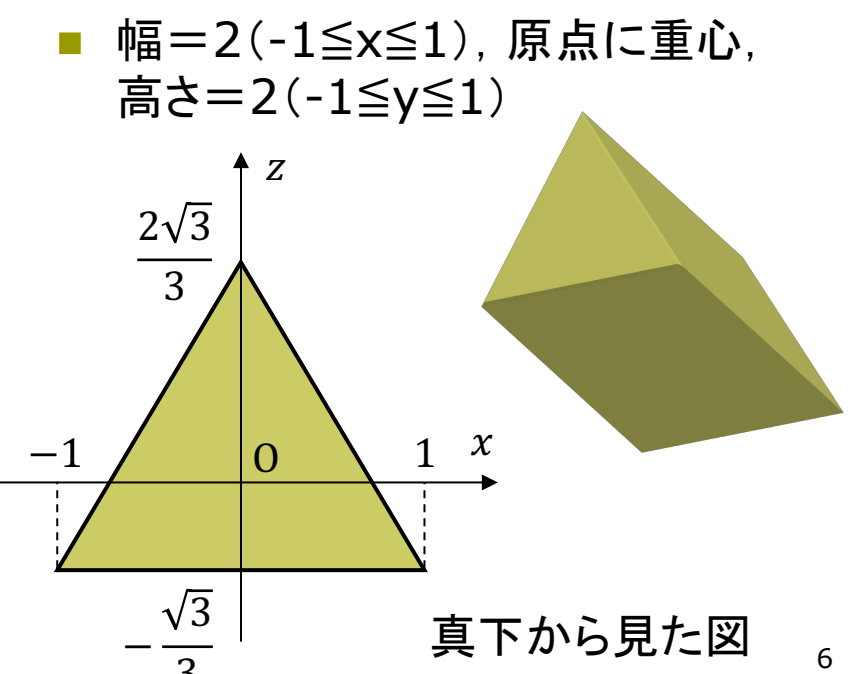

### 7.6 ポリゴンの描画例

 $prism(J'$ リズム) は角柱という意味

```
// 三角柱を表示する
void setup() {
 size(400, 400, P3D);
}
```
void draw() { background(0); lights(); perspective(); translate(width/2, height/2); pushMatrix(); rotateX(radians(frameCount)/2); rotateY(radians(frameCount)); // noFill()ならワイヤーフレーム表示 fill(255, 255, 0); stroke(100, 255, 100); // 底面の幅と高さを指定して描画 prism3(60, 120); popMatrix(); }

void prism3(float w, float h) { w  $/= 2$ ; h  $/= 2$ ; float  $g = \sqrt{(3)} / 3.0 * w;$ // 側面の3枚の長方形 beginShape(QUADS); vertex(w, -h, -q); vertex(w, h, -q); vertex(0, h,  $q*2$ ); vertex(0, -h,  $q*2$ ); vertex(0, -h, g\*2); vertex(0, h, g\*2); vertex(-w, h, -g); vertex(-w, -h, -g); vertex(-w, -h, -g); vertex(-w, h, -g); vertex(w, h, -g); vertex(w, -h, -g); endShape(); // 底面と上面の三角形 beginShape(TRIANGLES); vertex(w, -h, -g); vertex(0, -h,  $q*2$ ); vertex $(-w, -h, -q)$ ; vertex(w, h, -g); vertex(0, h,  $q*2$ ); vertex $(-w, h, -q)$ ; endShape(); }

### 7.7 点群による描画例

PImage img; // 球の表面画像

```
void setup() {
 size(600, 600, P3D);
 img = loadImage("earth.jpg");img.loadPixels();
```
}

```
void draw() {
 background(0);
 lights(); perspective();
 translate(width/2, height/2);
 pushMatrix();
  rotateX(radians(frameCount)/2);
  rotateY(radians(frameCount));
  pointSphere(200, 2, img);
 popMatrix();
}
```
// 点群による球面の描画例 void pointSphere(float r, int d, PImage g) { strokeWeight(d \* 4);

// 緯度(lat)と経度(lng)による2重ル一プ for (int lat =  $90 - d$ ; lat >  $-90$ ; lat  $- = d$ ) { float  $a =$  radians(lat); int e = (int)(d / cos(a)); // 緯度で間隔調整 for (int lng = -180; lng < 180; lng += e) {

// 表面画像の対応点から色を抽出 int  $u = (lnq + 180) * q$ . width / 360; int  $v = (-lat + 90) * g$ .height / 180; stroke(g.pixels[u + v  $*$  g.width]);

```
// 緯度・経度から球面の3D座標を計算
float b = radians(lng);
point(r * cos(a) * cos(b), r * sin(a),
     r * cos(a) * sin(b));
```
}

}

}

9

### 7.8 モデルデータの利用

3Dモデル表示

#### **<u>o</u>** PShape型

P3DではOBJデータが利用可能 (2DのPShapeは第3回資料参照)

□ 読み込みと表示

- loadShape("ファイル名")
- shape(図形)
- **n** shape(図形, x, y, z)

#### □ その他の操作

- PShapeのメソッドで拡大,回転, 頂点の座標・法線ベクトル・色の 編集. 図形の追加などができる
- scale, rotate, getVertex 等
- <u>n</u> OBJ Loader (ver.1でも対応)
	- n https://code.google.com/p /saitoobjloader/

// 準備: beethoven.zip をダウンロードし, // 中身の3ファイルをdataフォルダに入れる

PShape model;

```
void setup() {
 size(400, 400, P3D);
 model = loadShape("beethoven.obj");
 model.scale(200);
}
```

```
void draw() {
 background(0, 0, 100);
 lights();
 pushMatrix();
  translate(width/2, height/2, 0);
  rotateX(PI);
  rotateY(radians(frameCount));
  shape(model);
 popMatrix();
}
```
### 7.9 演習課題

#### 課題

- 問1) 正八面体を描画するプログラ ムを作成しなさい
	- 8枚の正三角形を描画する (beginShapeでTRIANGLES)
	- 回転させて裏側も確認しよう
	- 他の図形を追加してもよい

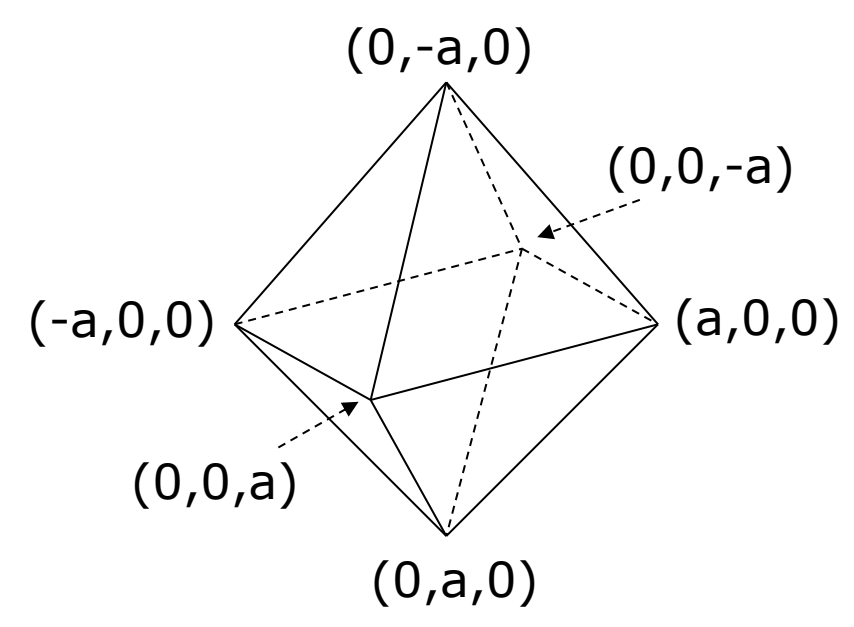

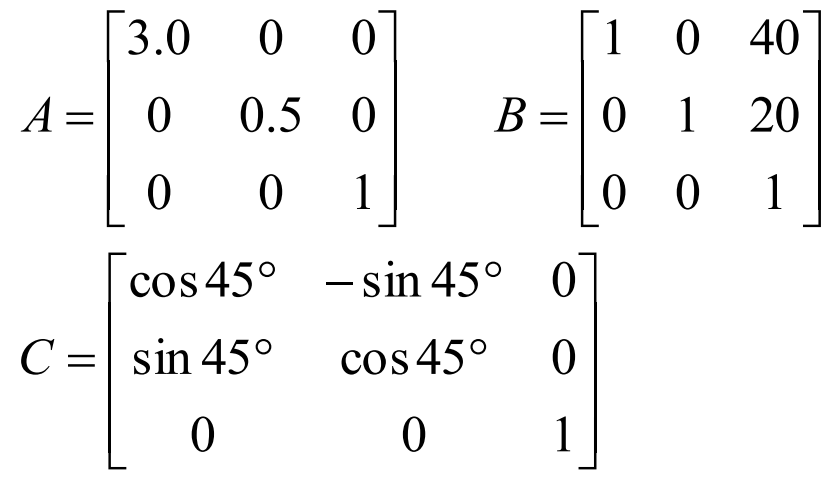

問2)《前回の復習》

- 2次元幾何変換A~Cについて以下の 問いに答え, A4用紙で提出しなさい
- 1. 合成変換行列ABを計算しなさい
- 2. 変換ABの後に座標 (20, 60) に点を 打つと、画面のどこに表示されるか?
- 3. 合成変換行列BAを計算し、ABとの意 味の違いを説明しなさい
- 4. 行列Cに対応するProcessingの命令 を示しなさい(定数PIを用いてもよい)
- 5. 合成変換行列C<sup>2</sup>=CCを計算し, どの ような変換か説明しなさい

# 7.10 参考: 3DCGソフトウェア紹介

#### $MagicalVoxel \leftarrow$ おすすめ

- ephtracy.github.io
- Minecraftのようにボクセル (立方体)でモデリング

ロ メタセコイア

- www.metaseq.net
- 日本製で資料が豊富、無料版あり
- p Art of Illusion
	- www.artofillusion.org
	- 基本機能をサポート, Java製
- p SketchUp Make
	- www.sketchup.com
	- 建物・人工物のモデリングに向く
- **Blender** 
	- www.blender.org
	- 高機能でフリー&オープンソース
- n Maya / 3ds Max など
	- Autodesk社のプロ向け製品
	- 学生は無償で利用可能
	- www.autodesk.co.jp/education
- p Sculptris
	- n pixologic.com/sculptris/
	- 粘土・彫刻のようにモデリング
- **p** Vue Pioneer
	- www.e-onsoftware.com
	- 自然景観生成(非商用フリー版)
- p DAZStudio
	- www.daz3d.com/get\_studio
	- 人体ポーズ&アニメーション作成
- ロ ブラウザソフトウェア
	- n www.tinkercad.com
	- stephaneginier.com/sculptgl/ 11

### 7.11 参考: Art of Illusion

#### Art of Illusion

#### 概要

- www.artofillusion.org
- ArtOfIllusion???-Windows.exe
- 基本機能をサポート(モデリング, レンダリング アニメーション)
- Java&フリー&オープンソース
- ロ 使い方の参考(日本語)
	- yunzu.qee.jp/artofillusion/docs /AoIManual29\_J2/layout.html
	- ei-www.hyogo-dai.ac.jp/ ~masahiko/moin.cgi/AOI
- Processingとの連携
	- OBJ形式でエクスポート
	- shape関数で描画
	- 可能な限りポリゴン数を減らす

#### 使い方のポイント

#### □ 基本描画

- 左のツールボタンから選択
- 図形の配置, 移動, 回転など...
- [シーン]→[レンダー]でレイト レーシングのCGも生成できる
- ロ 色とテクスチャ
	- 単色:タイプ[Uniform]
	- 画像: タイプ [Image Mapped]
- **□ OBJ形式での出力** 
	- 「ファイル]→「データ書き出し]→  $[Wavefront(.obj)]$
	- 「テクスチャをmtlで書き出し]
- **□ OBJ出力での注意点** 
	- 12 AoIの発光色(Ke)は、OBJでは 環境反射色(Ka)に変換される

# 7.12 参考: 3Dモデルデータの取得

- **p** Google Poly
	- **n** poly.google.com
- p Free3D
	- free3d.com
- p 3DModelFree.com
	- n www.3dmodelfree.com
- **ロ** Unityアセットストア
	- n assetstore.unity.com/search?q=3d&q=models&q=price:0
	- OBJ出力 assetstore.unity.com/packages/tools/utilities/scene-obj-exporter-22250
- p SketchUp Make
	- 3dwarehouse.sketchup.com
	- OBJ出力できるプラグイン sketchup-onigiri.jimdo.com/sketchup-plugins/su2objmtl/
- **p** TurboSquid
	- **n** www.turbosquid.com
- p Artist-3D.com
	- artist-3d.com
- p XOIO Air
	- n xoio-air.de